**Guia d'ús per al material gràfic: redisseny de la marca de la revista digital** *Mosaic*

**Índex**

- 1. Punt de partida
- 2. Preparació del document i de l'espai de treball
- 3. Construcció del redisseny generatiu

Autoria: Laia Blasco Soplon

PID\_00267111

**Universitat Oberta** de Catalunya

UOC

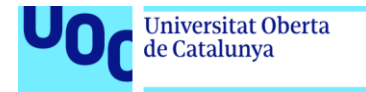

uoc.edu

CC BY-NC-ND Primera edició: setembre 2019 Autoria: Laia Blasco Soplon Llicència CC NC-ND d'aquesta edició, FUOC, 2019 Av. Tibidabo, 39-43, 08035 Barcelona Realització editorial: FUOC

Els textos i imatges publicats en aquesta obra estan subjectes –llevat que s'indiqui el contrari– a una llicència de Reconeixement-NoComercial-SenseObraDerivada (BY-NC-ND) v.3.0 Espanya de Creative Commons. Podeu copiar-los, distribuir-los i transmetre'ls públicament sempre que en citeu l'autor i la font (FUOC. Fundació per a la Universitat Oberta de Catalunya), no en feu un ús comercial i no en feu obra derivada. La llicència completa es pot consultar a http://creativecommons.org/licenses/by-nc-nd/3.0/es/legalcode.ca

Grau de Disseny i Creació Digital | Guia d'ús per al material gràfic: redisseny de la marca de la revista *Mosaic* 13/09/2019 pàg. 2

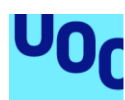

**Universitat Oberta** 

de Catalunya

## **Guia d'ús per al material gràfic: redisseny de la marca de la revista digital** *Mosaic*

# 1. Punt de partida

En tractar-se d'un redisseny, partim del document «mosaic\_square.ai», la marca actual de la revista *Mosaic*. Es tracta d'un document Adobe Illustrator sense capes i amb una paleta de mostres en la qual es poden veure els colors que s'han utilitzat per crear la marca. Com que es tracta de la marca gràfica d'una revista digital que s'aplica principalment en pantalla, el model de color és RGB i la mida del document és en píxels.

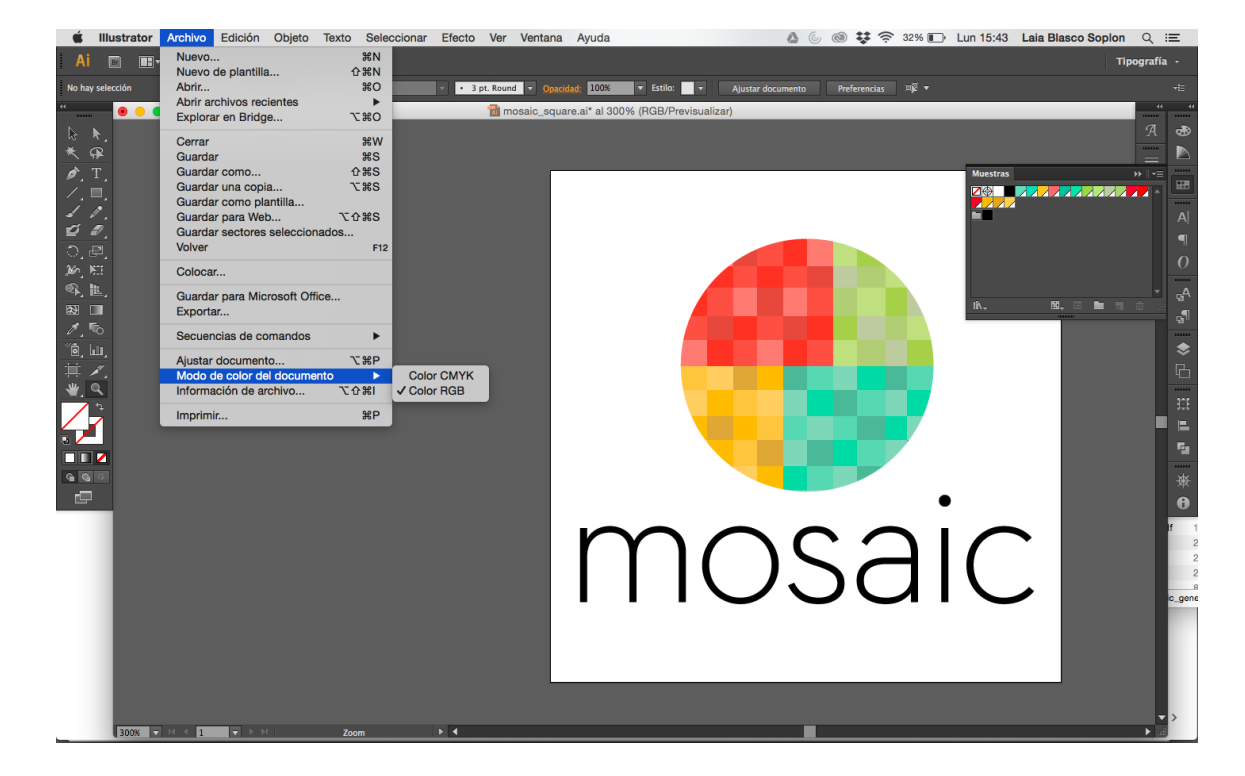

Figura 1. Captura del document «mosaic\_square.ai» en Adobe Illustrator en el qual es veu la paleta de mostres i el model del color RGB

Imatge lliure de drets

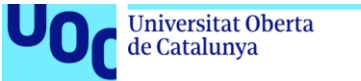

uoc.edu

Figura 2. Captura del document «mosaic\_square.ai» en Adobe Illustrator en el qual es veu la configuració de les mides del document en píxels

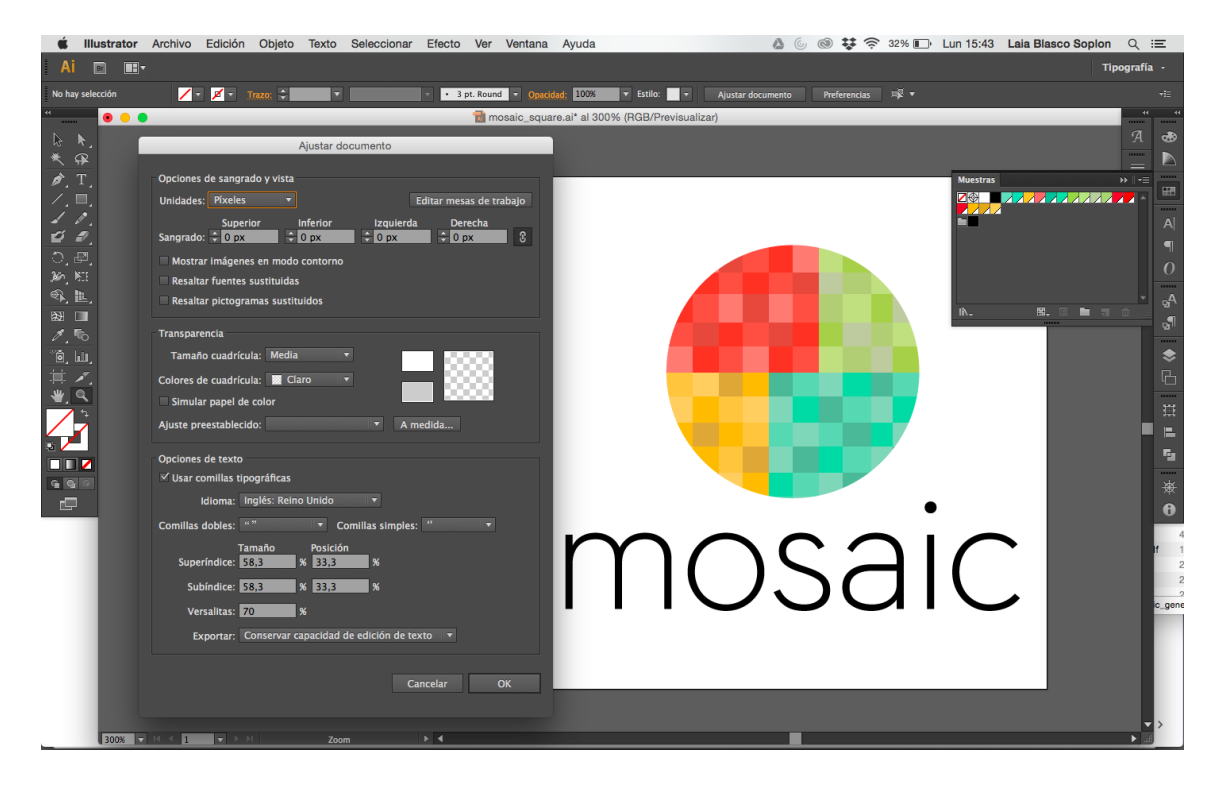

Imatge lliure de drets

## 2. Preparació del document i de l'espai de treball

Per crear el redisseny de la marca, vam generar un duplicat del document «mosaic\_square.ai» i el vam guardar amb un altre nom: «mosaic\_square\_generative.ai». També vam fer un duplicat de la taula de treball on hi havia la marca general per tenir la inicial de referència, i vam crear línies guia per emmarcar els quatre quadrants del símbol. Per poder traçar línies guia, vam haver de mostrar les regles abans.

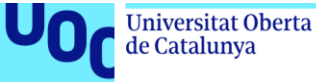

uoc.edu

Figura 3. Captura del document «mosaic\_square\_generative.ai» en Adobe Illustrator amb les regles i la taula de treball duplicada

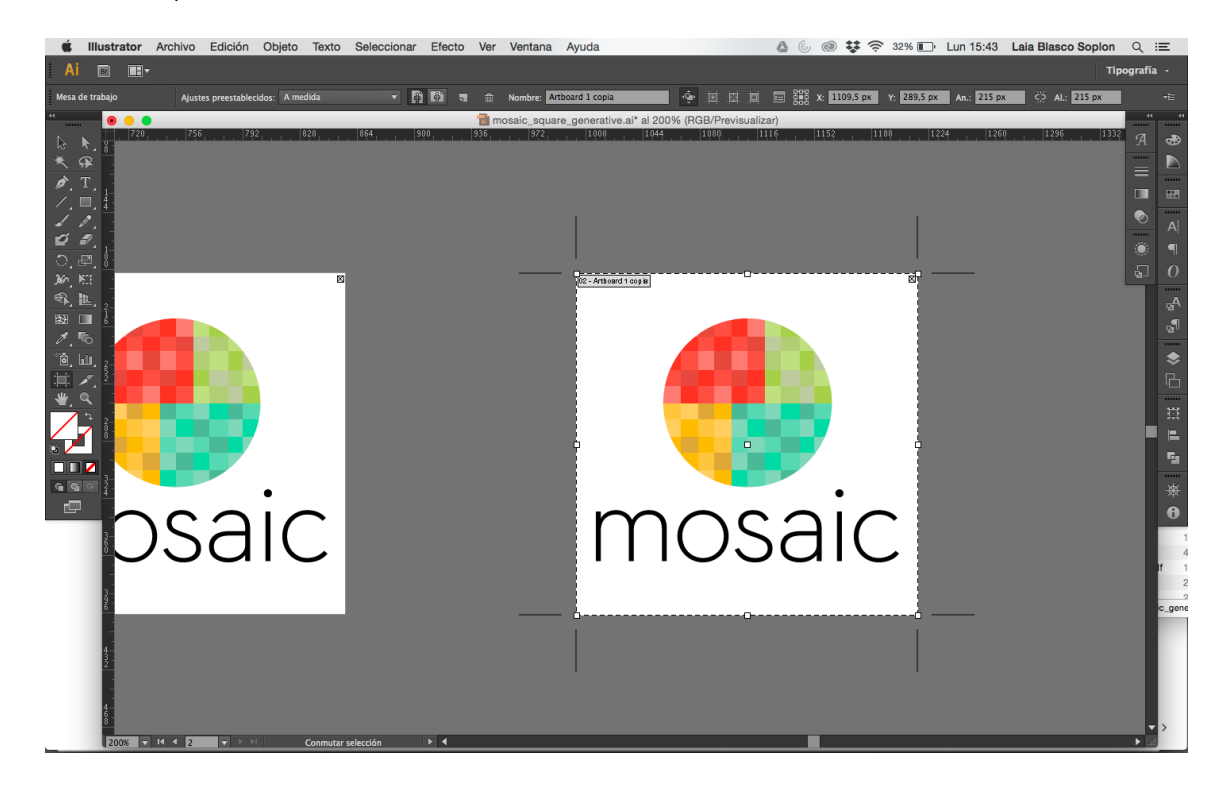

Imatge lliure de drets

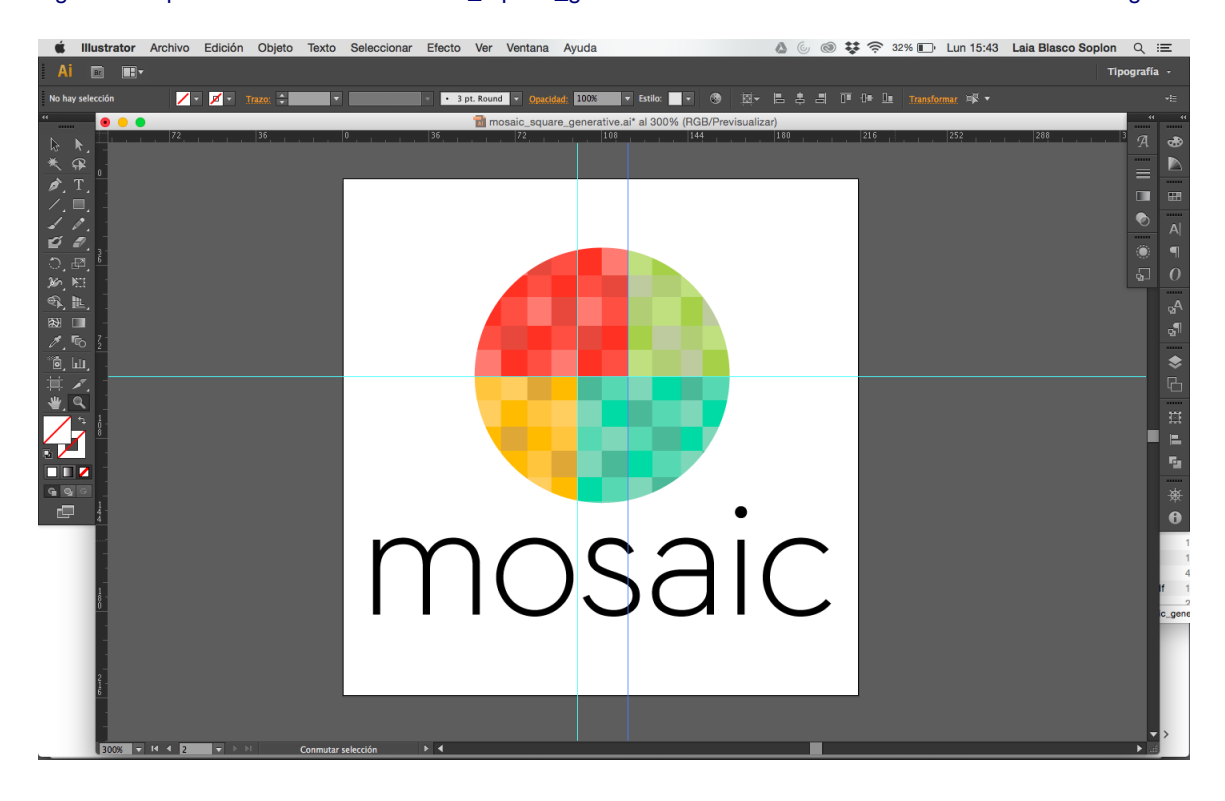

Figura 4. Captura del document «mosaic\_square\_generative.ai» en Adobe Illustrator amb les línies de guia

Imatge lliure de drets

Grau de Disseny i Creació Digital | Guia d'ús per al material gràfic: redisseny de la marca de la revista *Mosaic* 13/09/2019 pàg. 5

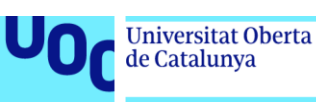

# 3. Construcció del redisseny generatiu

Tracem un cercle al voltant del símbol original i marquem cada quadrant de la mateixa tonalitat, però més apagada.

Figura 5. A l'esquerra, símbol original. A la dreta, símbol amb el cercle afegit al voltant

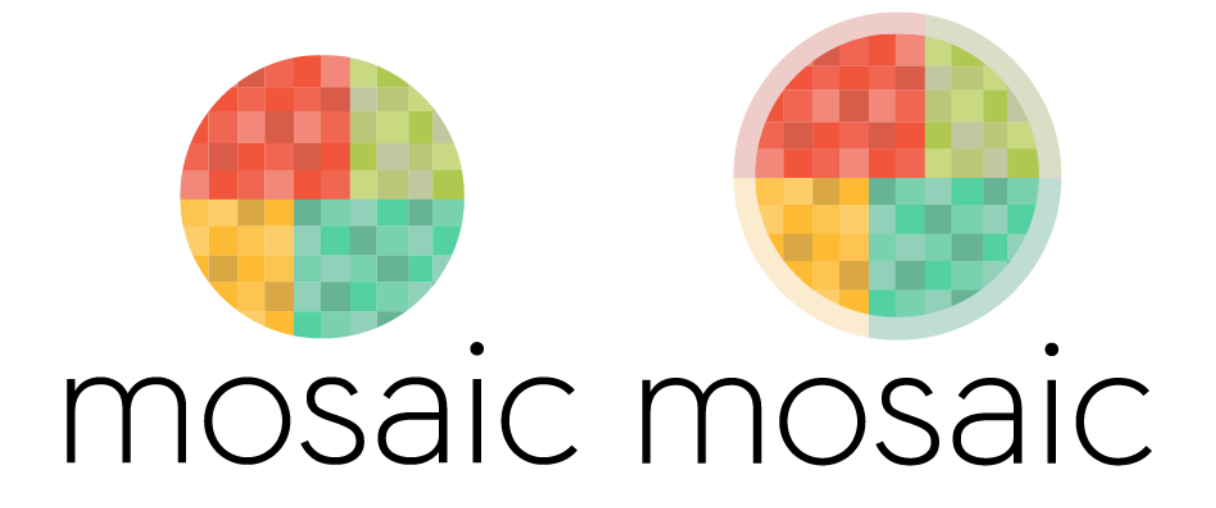

#### Imatge lliure de drets

A continuació, omplim cada quadrant d'un determinat nombre de quadrats respectant-ne els colors i la forma, en la mesura que sigui possible, per representar:

- 60 segons, en verd
- 24 hores, en turquesa
- 30 o 31 dies, en groc
- 12 mesos, en vermell

Eliminem el cercle del símbol anterior.

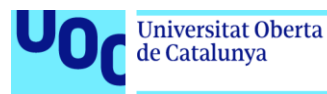

Figura 6. A l'esquerra, símbol amb la grandària i el nombre de quadrats adequat per representar el temps. A la dreta, símbol sense el cercle original

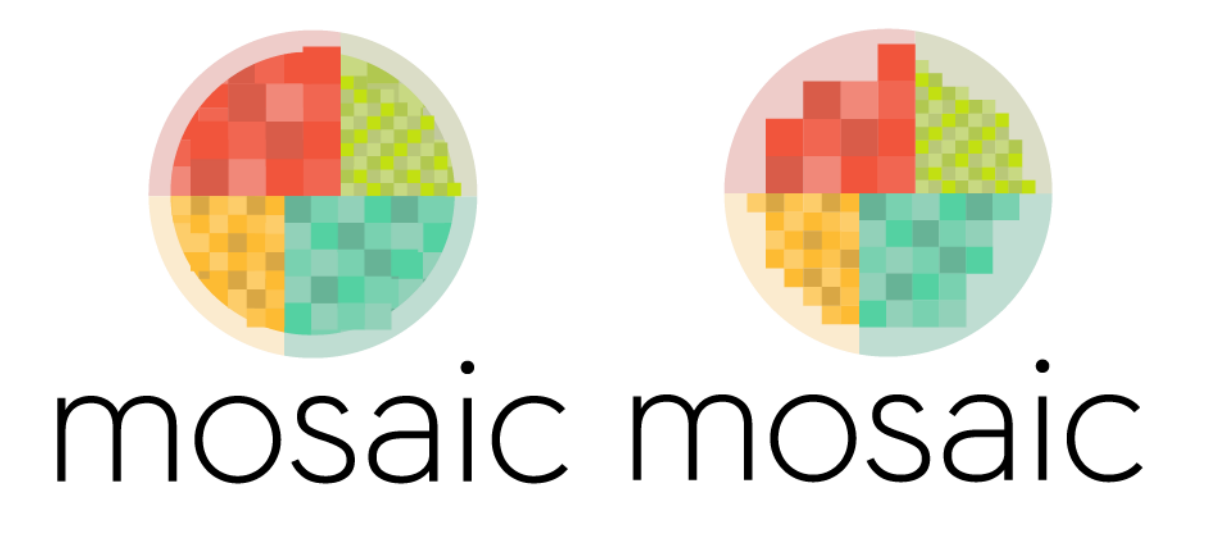

Imatge lliure de drets

Vam representar els anys de manera numèrica a la quadrícula que generaven els dos quadrants inferiors i vam crear una proposta de *roll over* per mostrar la llegenda del que representa cada quadrant.

Figura 7. A l'esquerra, símbol amb la representació dels anys. A la dreta, símbol amb la proposta de *roll over* de la llegenda

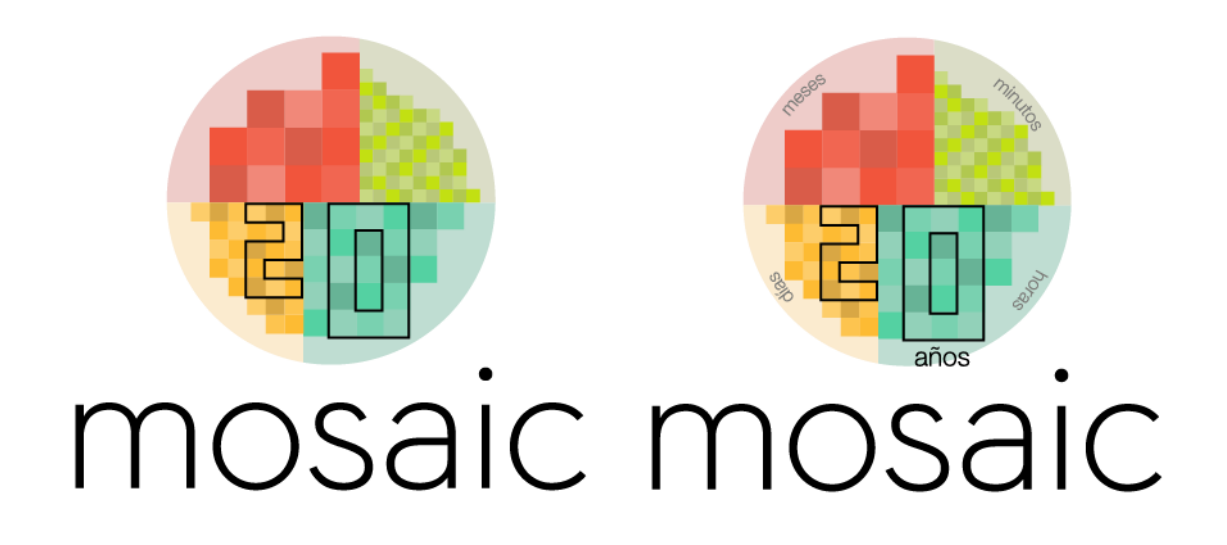

Imatge lliure de drets

També vam mostrar com seria la marca l'any zero de la revista i en un punt determinat dels seus 19 anys, 5 mesos, 8 dies, 10 hores i 16 minuts.

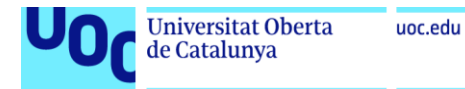

Figura 8. A l'esquerra, símbol de l'any 0. A la dreta, símbol de l'any 19

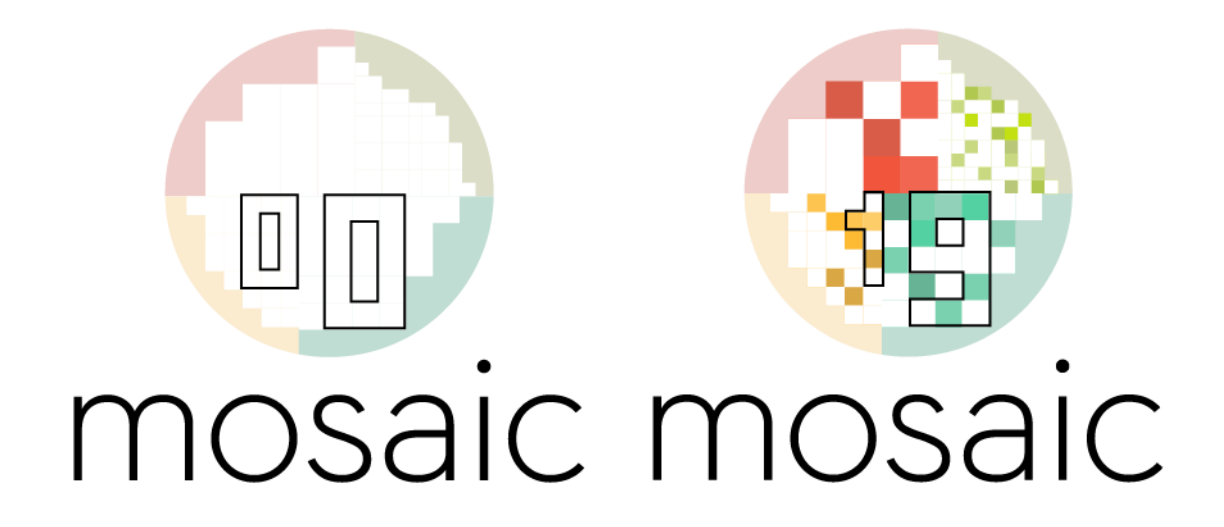

Imatge lliure de drets

Com que és una marca dinàmica, el document final «mosaic\_square\_generative.ai» que traspassem als programadors no conté només una versió de la marca, sinó una seqüència explicativa que serveix de guia als programadors.

Figura 9. Captura del document «mosaic\_square\_generative.ai» en Adobe Illustrator en el qual es veu la seqüència explicativa

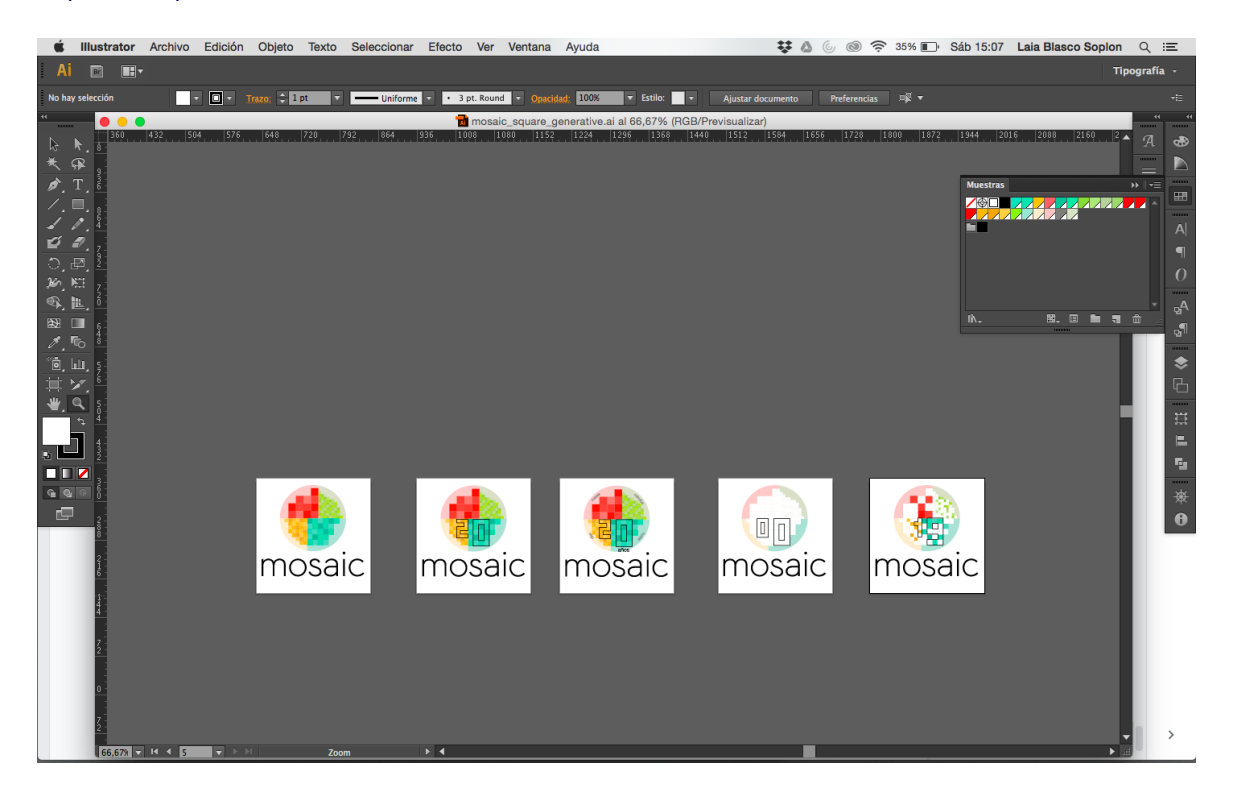

Imatge lliure de drets